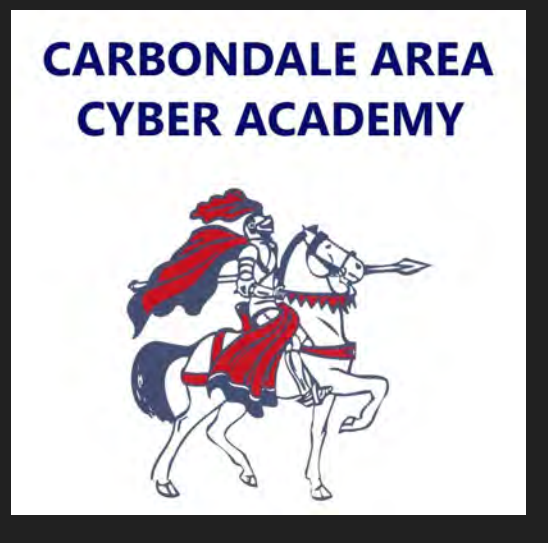

## Chromebook Tutorials

How change the volume on your device.

To decrease the volume, press this button on the keyboard..

To increase the volume, press this button on the keyboard.

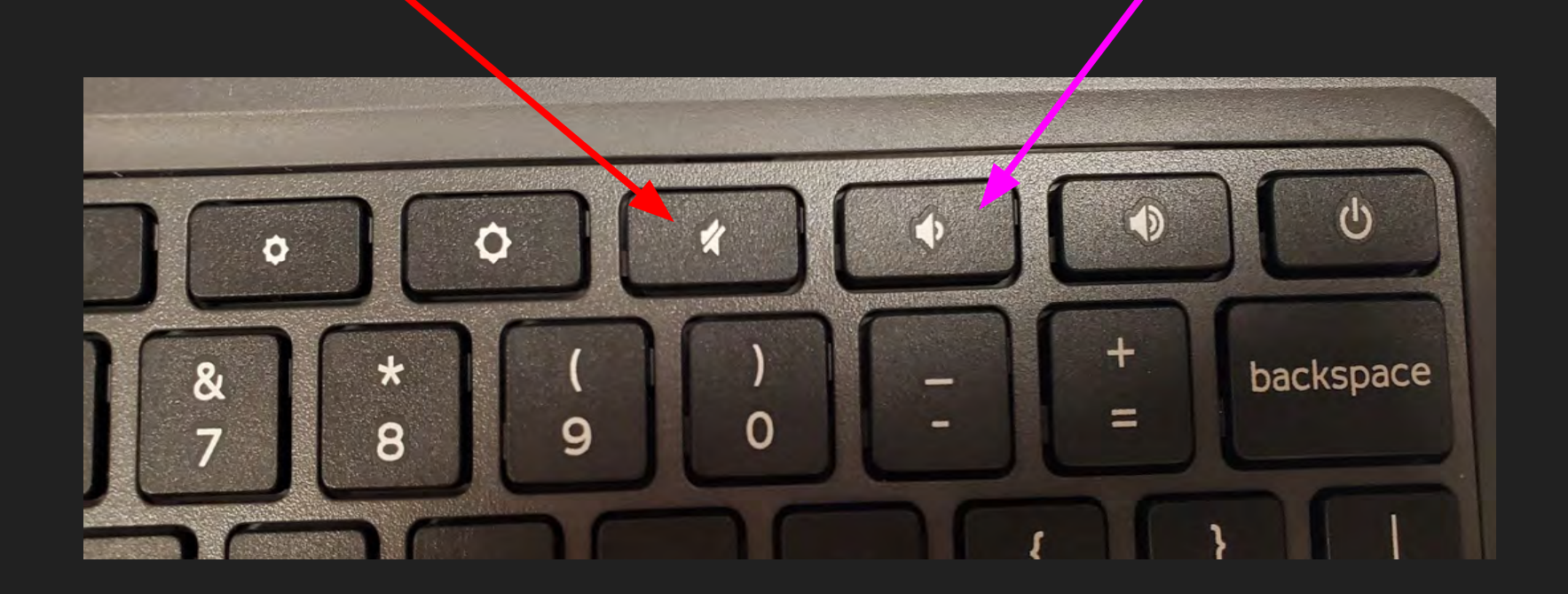

Another way to change the volume is by clicking the wifi, battery, and time button in the bottom right hand corner of the screen. This will bring up a pop up menu.

Use the sliding dot to adjust the volume level.

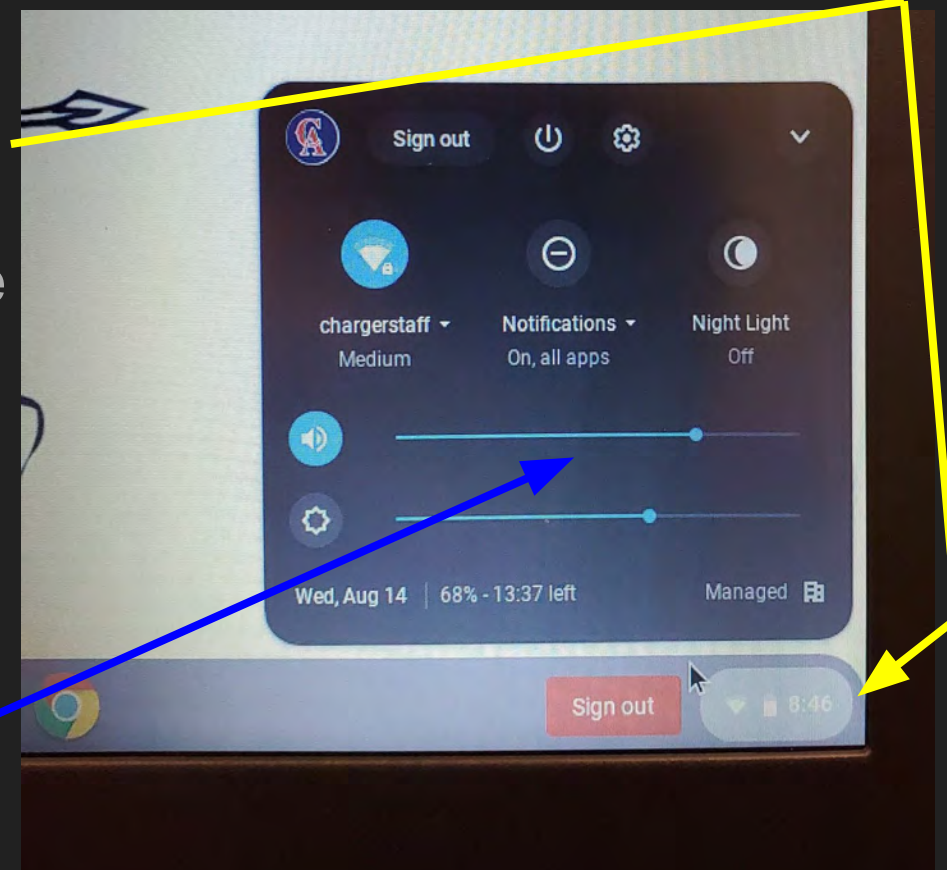